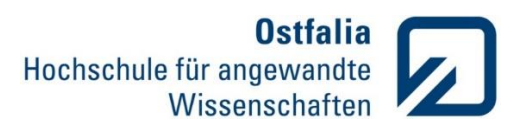

## **Einführung in die Modellierung**

## **Übung 5**

Function Handle

1. Schreiben Sie eine Funktion *mult*, die die Multiplikation zweier als Function Handle übergebene Funktionen im gewählten Definitionsbereich berechnet und die beiden Funktionen mit deren Multiplikation in einem gemeinsamen Diagramm grafisch darstellt. function mult( f1,f2,x1,x2 )

Eingabeparameter: f1,f2 – die zu multiplizierenden Funktionen x1,x2 – Anfang und Ende des Definitionsbereichs

Testen Sie Ihre Funktion für einige anonyme und vordefinierte Funktionen.

## LÖSUNG:

```
function mult (f1, f2, x1, x2)
%UNTITLED2 Summary of this function goes here
% Detailed explanation goes here
x = 1inspace(x1, x2, 1000);
mult = f1(x) . * f2(x);plot(x, f1(x))grid on
hold on
plot(x,f2(x))
plot(x,mult)
legend('f1','f2','f1*f2')
title('Multiplikation zweier Funktionen')
end
% Aufruf
```

```
% \text{ mult } (\mathcal{C}(x) (3*x+2), \mathcal{C}(x) (x.^2-x-10), -3.5, 3.5)
```
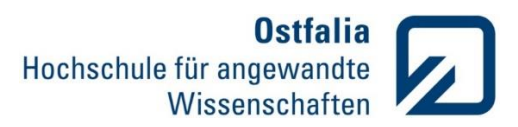

2. Gegeben ist eine Funktion *interpolation messreihe*, die mit Hilfe der Interpolation zwei an sie übergebenen Messreihen durch einen analytischen Ausdruck näherungsweise möglichst gut beschreibt.

function  $[p]$  = interpolation\_messreihe( $x,y,n$ )

*x, y* – die gemessenen Messreihen

- *n*  Ordnung des Interpolationspolynoms
- *p* Koeffizienten des Interpolationspolynoms
- Laden Sie die Datei bandsperre.xlsx. Trennen und speichern Sie die beiden Messreihen: Kreisfrequenz ω (erste Spalte) und Amplitudengang der Bandsperre A (zweite Spalte).
- Interpolieren Sie die aufgenommenen Messwerte mit Hilfe der Funktion *interpolation\_messreihe* für unterschiedliche Werte der Polynomordnung.
- Ermitteln Sie die beiden -3 dB Grenzfrequenzen  $\omega qu$  und  $\omega qo$ , für die die Amplitude A auf 70% des maximalen Wertes abgeklungen ist.

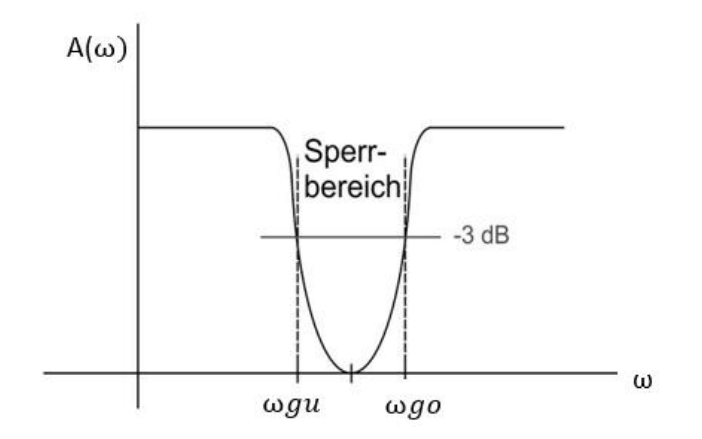

Der Befehl **[a,b] = math.ausdr. (vektor)** gibt den gesuchten Wert und Position in einem Vektor.

- Finden Sie mit Hilfe einer Schleife die erforderliche Ordnung des Interpolationspolynoms damit die Abweichung der Grenzfrequenzen  $\omega gu$  und  $\omega go$  der aufgenommenen Messreihen und der Näherung weniger als 1% beträgt.
- Stellen Sie die Messreihe (punktweise, nicht interpoliert) und die Näherungsfunktion grafisch dar.

## LÖSUNG:

```
clear all
close all
clc
messwerte = xlsread('bandsperre.xlsx'); % laden der Messreihen
% Trennen der x und y Messreihen
x = messwerte(:, 1);
y = messwerte(:,2);
 % Anfangsbedingungen
n = 1; % Grad des Polynoms
```
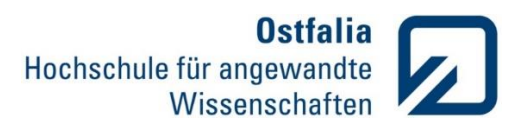

```
delta = 1; % Abweichung
% fgu und fgo ermitteln
grenze 3db = 0.707; % 3 dB Grenze - 70% Amplitudenabfall
[ymin,xmin] = min(y);% der tiefster Punkt des Amplitudengangs
delta 3db = abs(y - grenze 3db); % Abweichung der y-Werte vom 3 dB Grenze
[delta min, fgu] = min(delta 3db(1:xmin)); % fgu
[delta min,fgo] = min(delta 3db((xmin+1):length(x))); % fgo
% Berechnung der Polynomwerte 
while delta > 0.01 % solange delta > als 1%
    p = interpolation messreihe(x,y,n); & Aufruf der Interpolationsfunktion
    yp = polyval(p, x); Polynomwerte für x berechnen
    delta = max([y(fgu)-yp(fgu), y(fgo)-yp(fgo)]); % Abweichung der
Grenzfrequenzen berechnen
     n = n+1; % Polynomgrad erhöhen 
end
% grafische Darstellung der Messreihen und Interpolationspolynoms
xp = \text{linspace}(x(1), x(\text{end}), 1000);
polynom = polyval(p, xp);figure
semilogx(xp,polynom)
hold on
semilogx(x,y,'')xlabel('Kreisfrequenz w, 1/s');
ylabel('Amplitudengang A(w)');
legend('Näherungsfunktion','Messwerte')
grid on
____________________________________
function [ p ] = interpolation messreihe( x, y, n )
%interpoliert zwei aufgenommene Messreihen durch ein Polynom 
if nargin == 3 | nargin == 2 % die Anzahl der Eingabeparameter prüfen
    if nargin == 2if length(x) ==length(y)n = length(x)-1; % Ordnug des Polynoms bei 2 Eingabeparmeter
         else error('Länge der Messreihen stimmen nicht überein'); end
     end 
    p = polyfit(x,y,n); % Polynomkoeffiziente ermitteln
else error('Falsche Anzahl der Eingabeparameter. Eingabeparameter: 
Messreihen: x, v und evtl. Ordnung n');
end
end
```
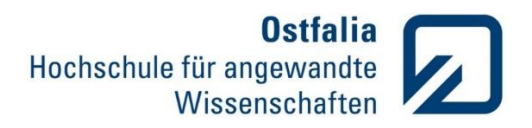

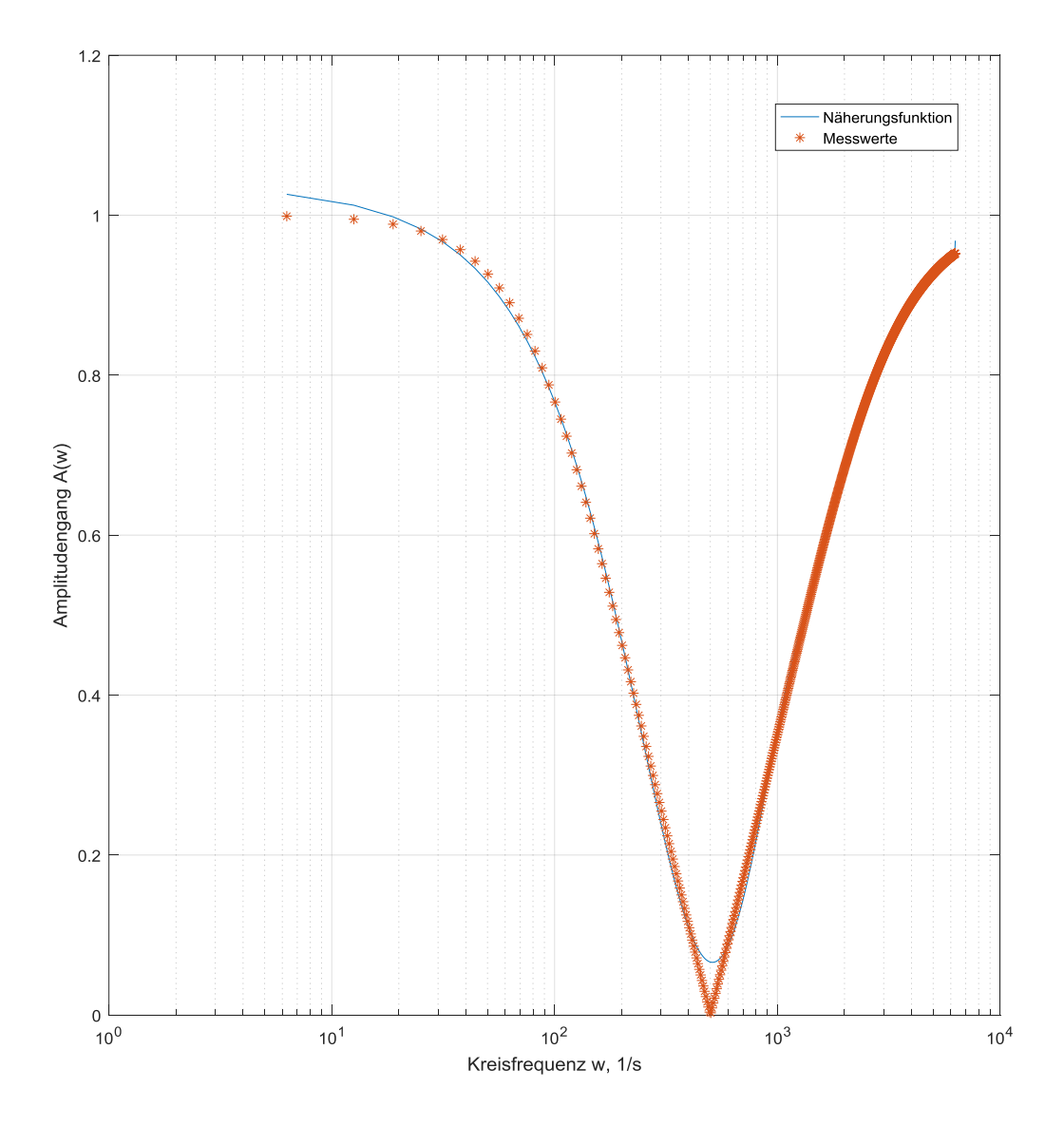